## **Adressselektionen zuweisen**

Es bestehen etliche Anwendungsfälle, in denen es wünschenswert ist, Adressdatensätze die seit geraumer Zeit ohne Umsatz sind oder Adressen, die eine bestimmte Stückzahl eines oder mehrerer Artikel nicht erworben haben, gesondert zu kennzeichnen. Mit der Funktion "**Adressselektion zuweisen**" (Schaltfläche: WEITERE) besteht die Möglichkeit, derartigen Adressen einen Eintrag in einem Selektionsfeld zu hinterlegen oder lediglich ein Protokoll der in der Auswahl enthaltenen Datensätze zu erstellen. Bei der Zuweisung unterstützt Sie wieder ein Programmassistent. Nach der Begrüßungsmaske erfolgt die Auswahl des Adressbereichs.

Nur Adressen, die sich innerhalb des angegebenen Bereichs befinden, werden bei der Zuweisung berücksichtigt. Für die Auswahl stehen Ihnen alle Schlüsselfelder der Adressverwaltung zur Verfügung. Erfolgt keine Angabe eines Bereichs, erfolgt die Zuweisung für alle Adressdatensätze.

Bestätigen Sie die Bereichsauswahl mit der Schaltfläche: WEITER, gelangen Sie in die zweite Maske, in der weitere Einschränkungen für die Selektionszuweisung erfolgen. Die Eingabemaske hat folgenden Aufbau:

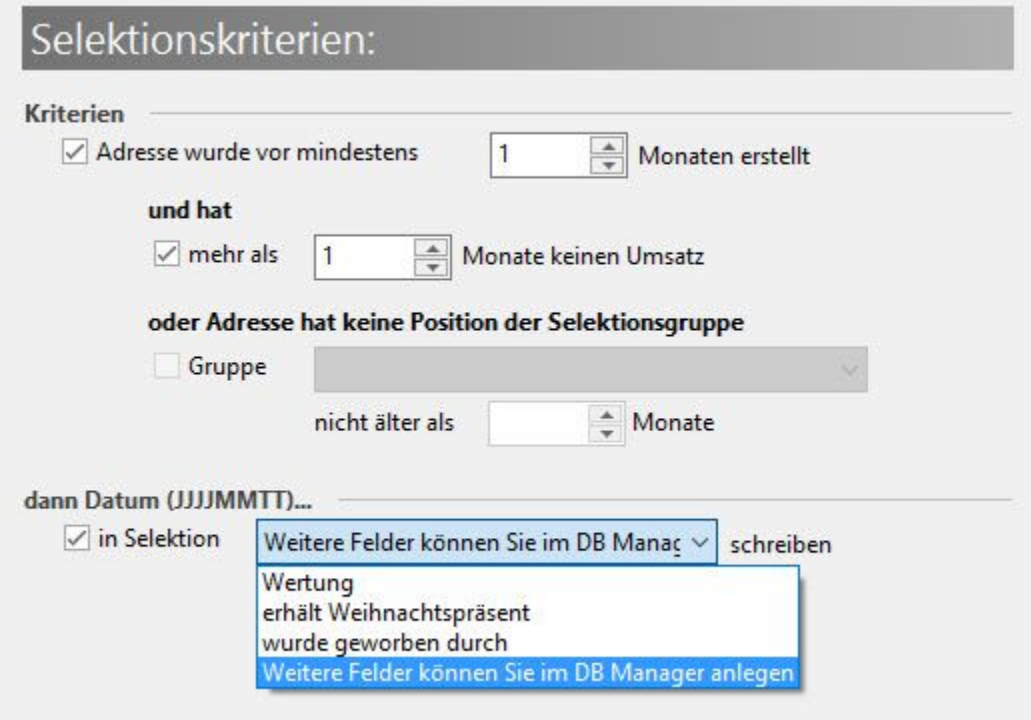

Das erste Auswahlkriterium ist das Erstellungsdatum der Adressen. Sie können damit festlegen, dass nur solche Adressen berücksichtigt werden, die ein angegebenes Mindestalter bereits erreicht haben. Adressdatensätze, die erst innerhalb des angegebenen Zeitraums angelegt wurden, werden bei der Selektion ignoriert. Auch die nachfolgenden Kriterien haben auf eine solche Adresse keinen Einfluss mehr. Spielt das Erstellungsdatum der Adresse keine Rolle, deaktivieren Sie die zugehörige Checkbox und die Angabe wird nicht zur Auswertung herangezogen. Es ist jedoch nicht möglich, einen Selektionseintrag nur für Adressen mit Erstellungsdatum vor dem angegebenen Zeitraum zu erzeugen. Es ist mindestens eines der beiden weiteren Kriterien zu erfüllen.

Ist der nächste Eintrag mit der Checkbox aktiviert, werden die verbleibenden Adressen auf Umsatz geprüft. Wurde im angegebenen Zeitraum kein Umsatz erzeugt, wird ein Eintrag im Protokoll vorgenommen und falls aktiviert, ebenfalls ein Selektionseintrag. Anschließend erfolgt für diesen Adresssatz keine weitere Prüfung und es wird mit der nächsten Adresse fortgefahren. Wurde jedoch innerhalb der angegebenen Zeit Umsatz generiert, erfolgt die nächste Prüfung, sofern sie durch die Checkbox aktiviert wurde.

Die Selektionsgruppen werden über Schaltfläche: PARAMETER - ADRESSEN - ADRESSSELEKTIONSGRUPPEN angelegt. Die weisen den Selektionsgruppen Artikel mit einer Stückzahl zu. Hier in der Selektionszuweisung können Sie die angelegten Selektionsgruppen aus einer Listbox auswählen. Es erfolgt die Prüfung, ob die Adresse die angegebenen Stückzahlen aller Artikel erworben hat. Ist das nicht der Fall, erfolgt der bereits bekannte Protokolleintrag und bei Aktivierung die Selektionszuweisung.

Der letzte Eintrag der Maske bezieht sich auf den bereits mehrfach angesprochenen Eintrag in einem Selektionsfeld. Aktivieren Sie die Checkbox, können Sie eines der verfügbaren Selektionsfelder der Adressdatenbank auswählen, um das Zuweisungsdatum in der Form "JJJJMMTT" (Jahr vierstellig, Monat zweistellig, Tag zweistellig) darin zu hinterlegen. Voraussetzung für die Auswahl eines Selektionsfeldes ist natürlich die Verfügbarkeit der Selektionen, was im Datenbankmanager eingestellt wird.

Sind alle Einstellungen von Ihnen getroffen und Sie bestätigen die Maske mit der Schaltfläche WEITER, wird nochmals eine Zusammenfassung angezeigt. Erst wenn Sie darin die Schaltfläche: FERTIGSTELLEN betätigen, wird die Zuweisung durchgeführt und mit einer Erfolgsmeldung bestätigt. Das in jedem Fall erzeugte Protokoll – sofern Adressen in der Auswahl enthalten waren – können Sie auch nachträglich noch über die Registerkarte: DATEI - INFORMATIONEN - AKTUELLE FIRMA / FILIALE / MANDANT – PROTOKOLLÜBERSICHT